## Airline High Fidelity

Designed for Android OS

## Android Mobile (360 x 640). Font Face: Roboto

The selected flight is shown on the top bar nav. Users can cycle through their departure, connecting, and arrival flights via top bar tabs.

Next, the flight # and status is shown. By using a white backdrop, the most important details are prominently displayed. Users will be easily able to see their departing gate, boarding time, and which cities they are flying to and from.

Below the flight details, the boarding pass is accessible by touching a white tile. By giving it a slight drop shadow, users will instinctively know that it's a button. The boarding pass icon is also consistent with ticket barcodes that are currently in use on sites such as Ticketmaster, Eventbrite, and Stubhub.

The Bottom bar navigation allows users to access the other five pages associated with their selected flight. They can use this nav to access movies/entertainment, food/beverage, seat upgrades, and baggage information.

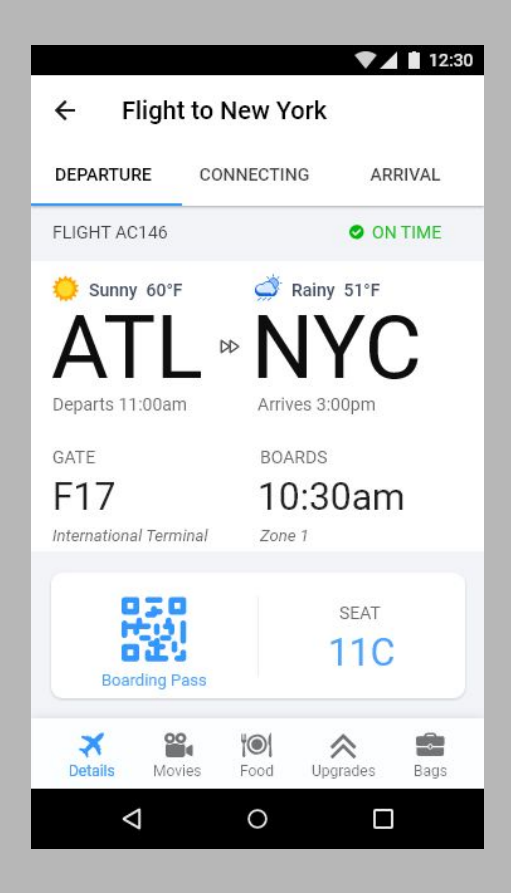

Android Mobile (360 x 640). Font Face: Roboto

This mockup was done using the Hawaiian Airlines color palette.

The robust colors make it stand out compared to the white version. By using bright orange for certain elements, the user's' eye is directly drawn to important details. Such as the boarding pass, selected departure tab, and flight details on the bottom nav.

Each element and its corresponding background provide enough contrast so that there shouldn't be any accessibility issues for color blind users.

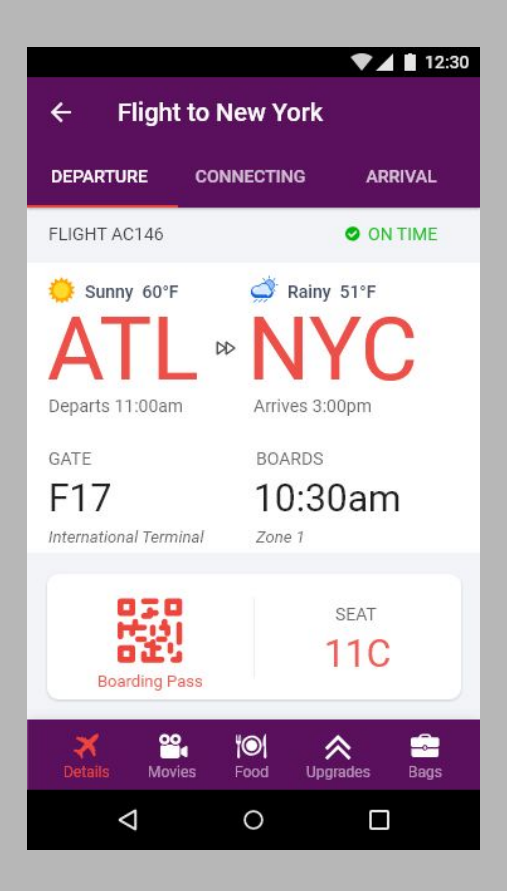

Android Tablet (1024 x 768). Font Face: Roboto

White Version

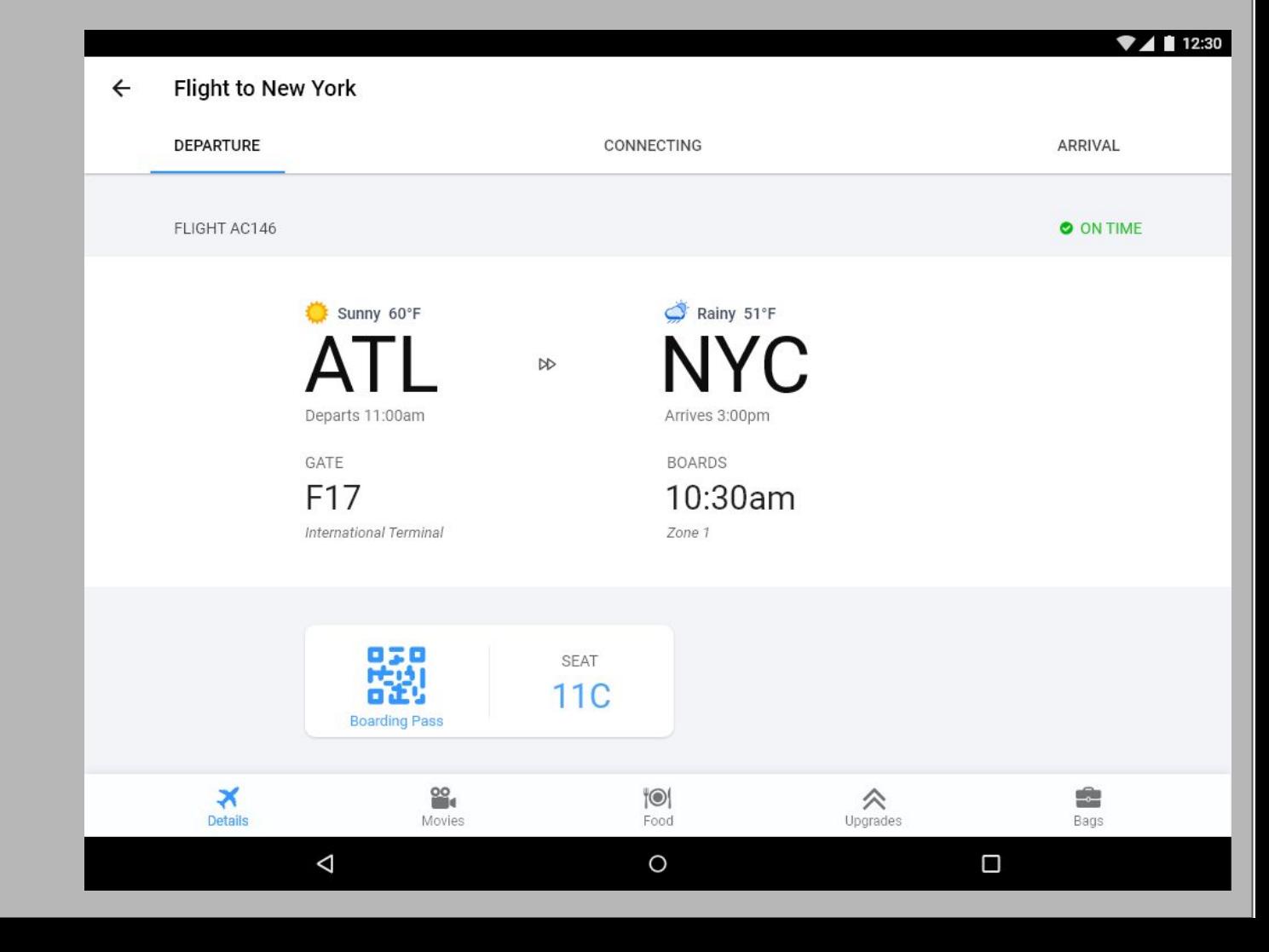

Android Tablet (1024 x 768). Font Face: Roboto

Hawaiian Airline Version

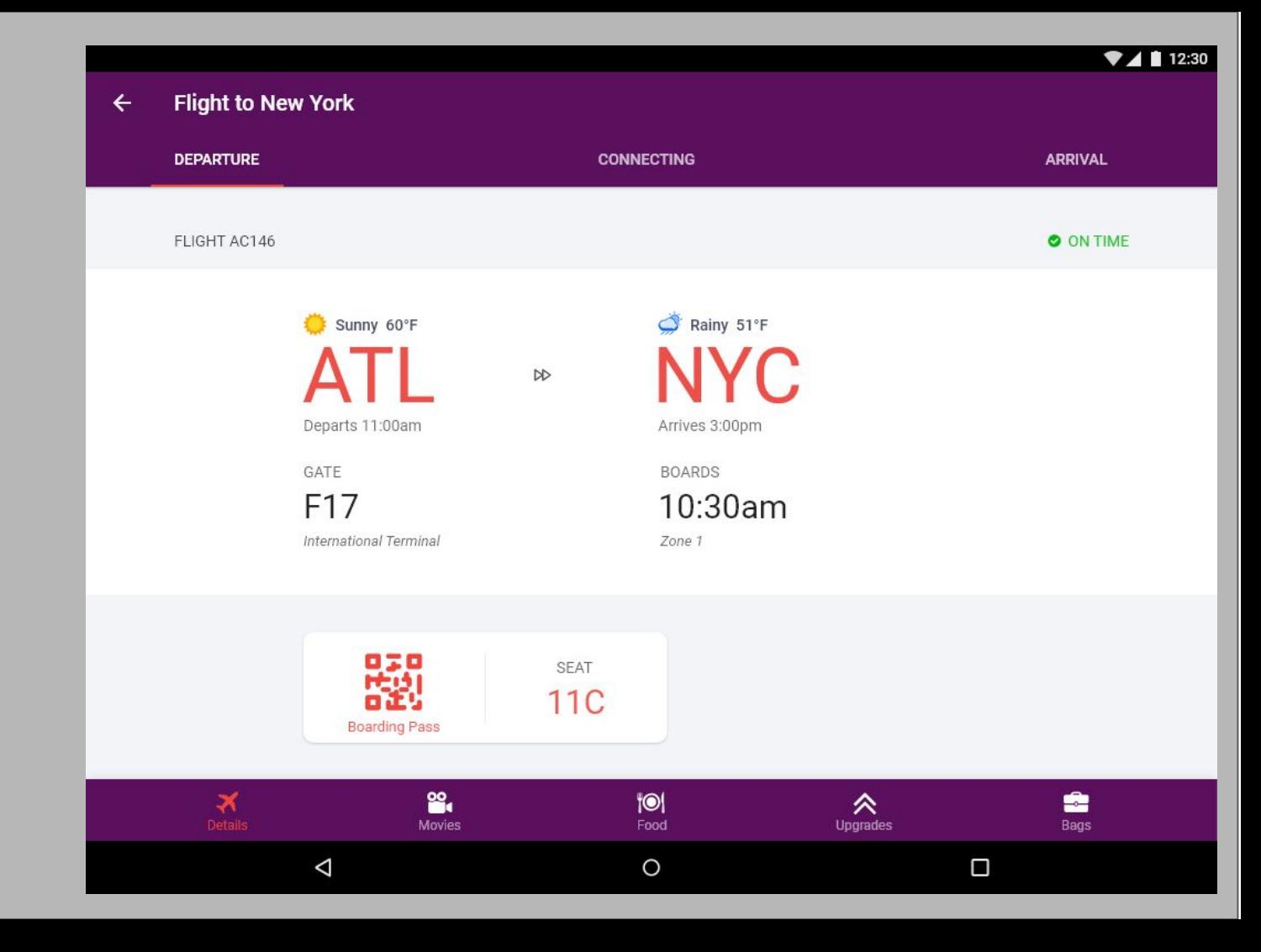

Images: https://drive.google.com/open?id=1aWQAKYoAjhRJNMrmkIT4AVQxakf5Elog